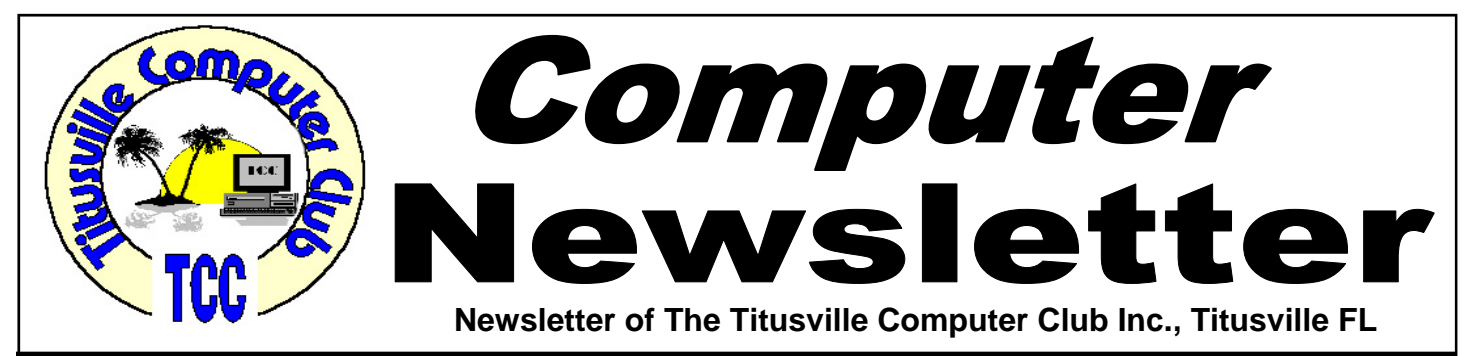

# **From the Prez' Lips ... By Metro Arden, President**

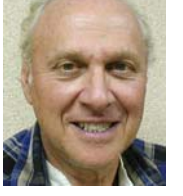

F riends, Romans, Computer-men (and –<br>women), lend me your pencils!!! PLEASE! women), lend me your pencils!!! PLEASE!

We *REALLY* need someone to volunteer to be our club secretary. With 60 to 70 members, there must be at least one person that can give 30 minutes once a month to take a few notes at the meeting, then retype them into a short synopses of what went on.

Basically, all that is needed is a few sentences of what went on at the business meeting, and to note if there are any motions voted on. Does not have to be long or involved. It just needs to be done regularly. If you don't want to get up in front to read the minutes at the meeting, I will do that for you. We just need someone to keep the record of what is going on. OK... (Enough begging, at least till next month).

On to more fun things. I found a site that will help you maintain a very comprehensive list of all the items in your home covered by insurance. Or could be used in case of a break-in, to make a police report. I read thru the complete Terms & Conditions Clause, and everything looked fine and legal to me. The only thing I did while signing up for an account, was to put in a phony address, otherwise all information was correct. I then went ahead and set up an account and entered some items in the Inventory List. At the next meeting I will bring the Re-

April 2012 Volume 27, Issue 4

port to show everyone. Seems like a really neat application. Has the option of putting pictures of your items in the report. If you want to be real accurate and fill in all the Model and Serial numbers, doing this on a laptop might be the way to go. Other wise, you will need to make a short form on either a Word or Spreadsheet file, and go around the house filling in all the info, then transferring it to the program. The link is: *https://www.knowyourstuff.org/iii/ login.html?brand=iii.* The easiest way to get to the site, is to look on the club website at the Newsletter, then copy and paste the above link into your browser. Or just type in: *knowyourstuff.org*, and sign up for an account. Give it a try, and let us know how you liked the program.

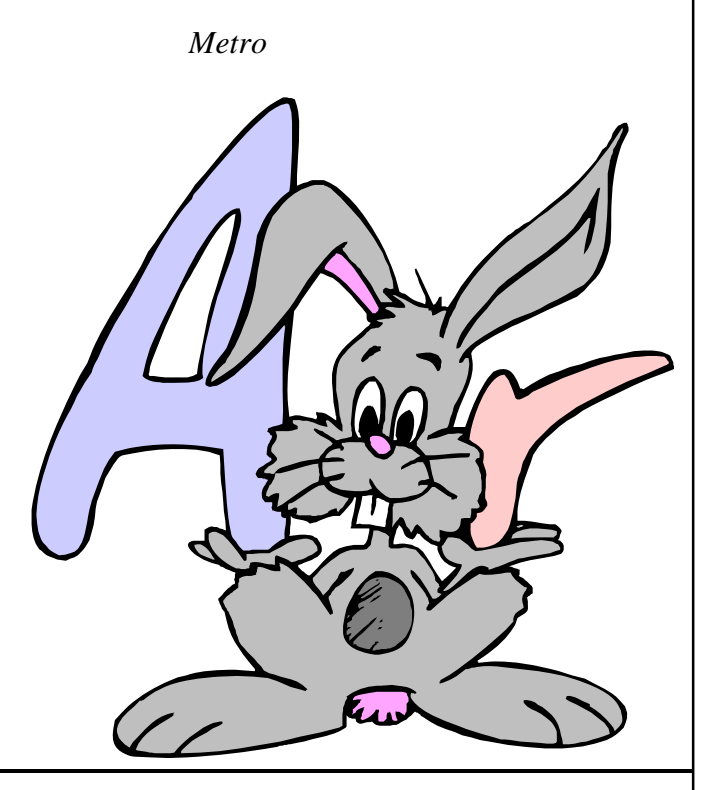

Titusville Computer Club Web Site - www.tccweb.info E-MAIL - *info@tccweb.info*

# TCC Newsletter

is published monthly by the Titusville Computer Club, Inc. Titusville, Florida

#### Editor:

Terry Tesdall .................................... 321-806-9945 *Send articles to TerryTesdallSr@yahoo.com (No later than night of 1st club meeting of month)* 

#### **Club Officers for 2012**

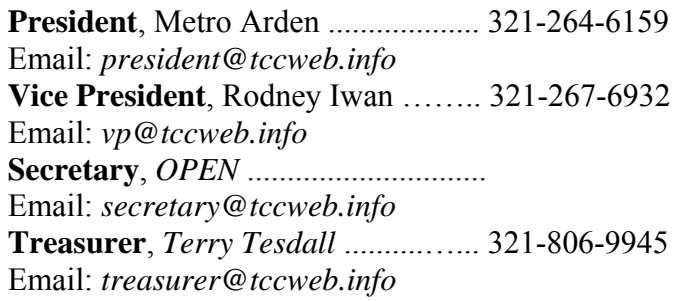

#### **Club Directors**

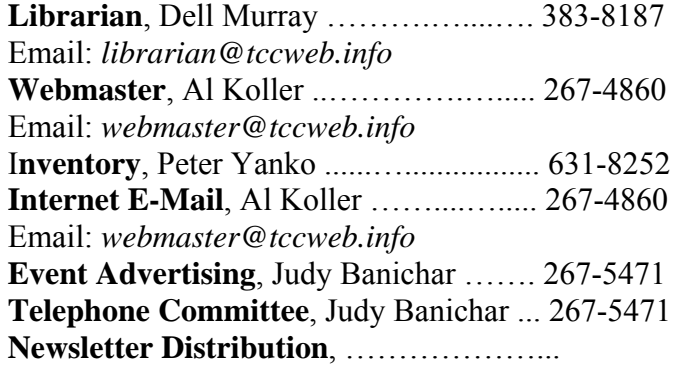

## **Visit www.tccweb.info**

- **Supporting Titusville Computer Club**
- **Web based message and file server**

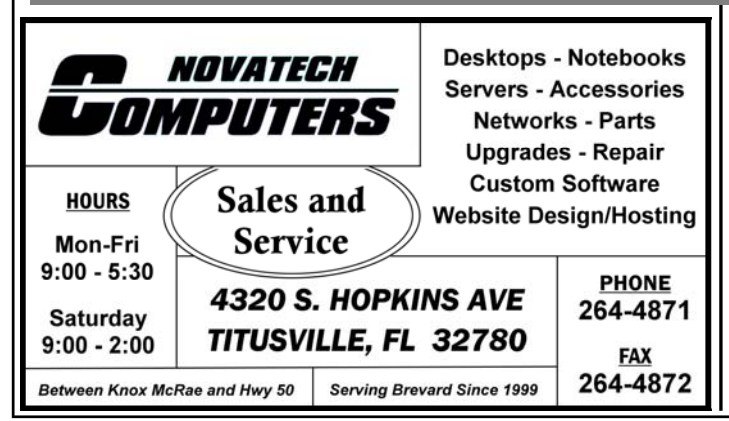

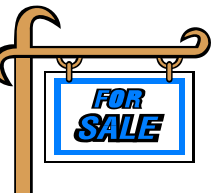

*Club members may advertise computer related items for sale in the club newsletter, without charge. Send info to newsletter editor Terry Tesdall at email: TerryTesdallSr@yahoo.com* 

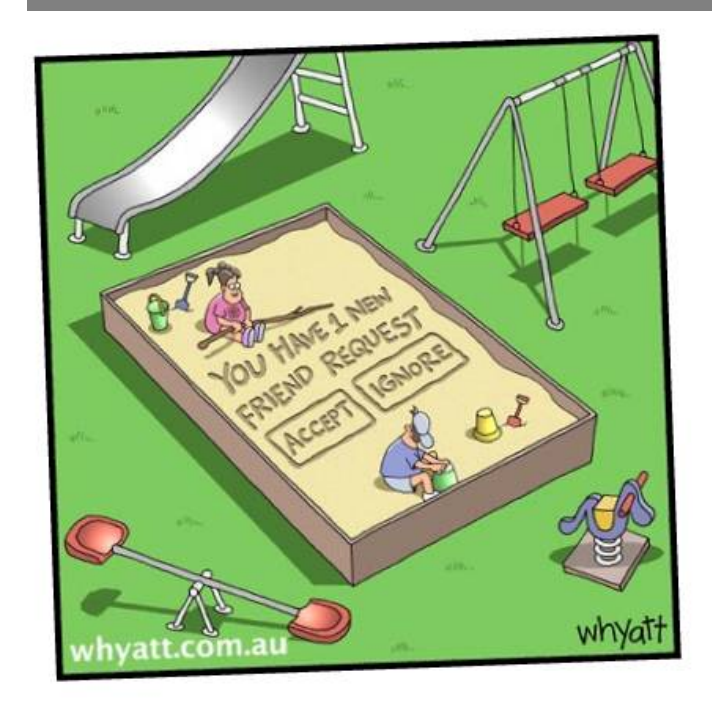

# **Photo for Your 2012 Membership Card**

**D**<br>**D** id you get a photo on<br>bership ID cards?<br>**De Del ancey** who makes up your new club membership ID cards? Joe DeLancey, who makes up the cards, asks that any members who want their photo on the ID card to email him a

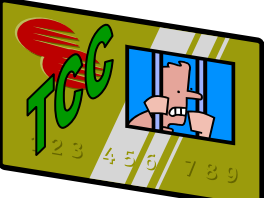

good bust photo at joecorky@cfl.rr.com.

Joe requests a "HEAD ONLY PHOTO," preferably at a slight angle with as high a resolution as possible. Note that face-only views are better identifier than whole upper body views. A one meg or better shot is ideal.

It's not practical to produce only one or two cards. So as Joe accumulates several requests, he will make the cards.

# **Secretary's Report**

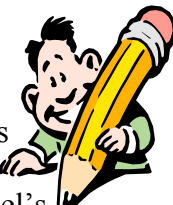

The Titusville Computer Club's Separal meeting was held March 8, 2012 at St. Gabriel's Church "Bldg 418", Titusville, Florida. P r e s i general meeting was held March 8, 2012 at St. Gabriel's

dent Metro Arden opened the meeting at 7:00 pm with 17 members and no guests present.

Joe DeLancey brought in the new badges for the paid up members.

Terry gave the treasurer's report and reminded everyone that any one not paid up will no longer get the newsletter and that there will be a fee for renewal. Minutes of the last meeting were read and approved.

Keith was thanked for his demo last month and will continue with additional demos at a later date yet to be determined.

There will be a demo on Identify Theft at the March 22 demo meeting. The VP was railroaded into consenting to give a demo on GIMP at the April demo.

No definitive action has been taken getting a good projector screen set up for the next demo. Keith reminded us that it would be very advisable to have that set up for the next demo. Bob Murray is going to see what he can do about that.

The permanent computer installed at the back of the room has been changed to a Dell. It is faster but only has 512MBytes of memory. Metro and Keith are go-

# **Demo Meeting Schedule**

- **March 22, 2012 "Identity Theft...You Don't Have To Be A Victim" by Wayne Ivey**
- **April 26, 2012 GIMP Free Photo Editing Software**
- **May 24, 2012 —- TBD**

**What do YOU want to see?** 

ing to see if they can acquire more memory for it. Bob Murray will also see if Dell has any stashed away that will fit this computer.

After much discussion on the possible ways to use our existing screen by rearranging how we set up the tables and chairs for a meeting with no firm results, the "Question and Answer" portion of the meeting was initiated. The toughest question was "How to get into a lap top with Windows installed and no one remembers the password." Keith said that he can help the individual with that problem and set up a schedule to do that. Another problem dealt with a smart phone and how to use some of the ports (connections) on them. Those familiar with those phones got together and seemingly solved their problems.

The meeting was adjourned at 7:50 PM.

*Minutes prepared by Rodney Iwan* 

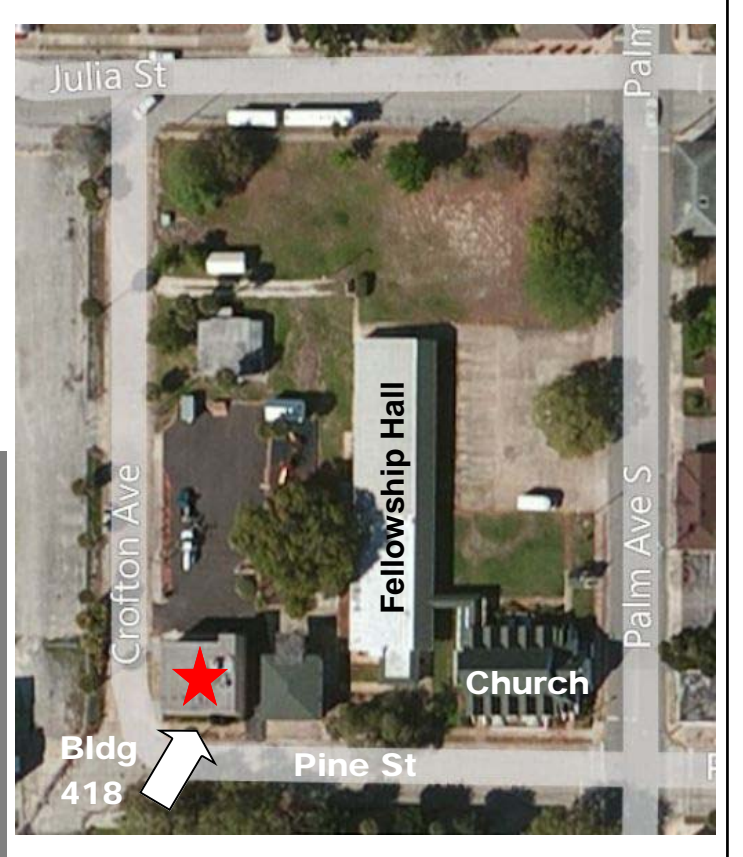

St. Gabriel's Church Complex

# **A Little More of This and That By Bob Murray**

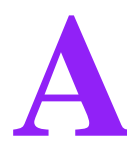

**k** s found on the web and other web and **sources.** 

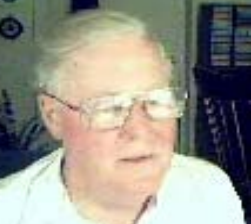

**Smartphone and Text Messages Being Used in Divorce Court**  *From The Lockergnome Daily Report* 

Emails and text messages introduced in our age of technological advances have introduced additional ways to spread our anger and hate. However, what people who are in the

**And so I said to …..** 

**Oops, just forget that last txt msg. You may forget it but the courts don't!** 

process of a divorce may not be aware of is that these new means of communications are now admissible, as evidence, in divorce court. New findings show that evidence taken from smart phones not only increased but also that the use of text messages as evidence has also increased by 94%.

## **Get a Quick and Easy Disposable E-Mail Address**

*From "askbobrankin.com"* 

Here's a common hassle: You sign up for some freebie, promotion, or service that requires your e-mail address--and suddenly your inbox is deluged with ads, notifications, and other spam.

Of course, without supplying an e-mail address, you wouldn't have been able to sign up. Indeed, in some cases you actually need to get e-mail from the company, if only to retrieve a registration code, coupon, or the like.

What you need is a disposable e-mail address, one that doesn't impact your inbox. Enter Mailinator, a free and easy service that gives you a temporary, Web-accessible e-mail address. (Fans of Phineas and Ferb should channel Dr. Doofenshmirtz: "It's my latest invention: the Mail-in-ator!!")

What I love about Mailinator is that it requires no registration or setup of any kind. You just think up an e-mail address on the fly (like when you're staring at a Web form), tack on @mailinator.com, and then type it in. For example: hasslefreepc@mailinator.com.

To check your e-mail, just head to the Mailinator site, enter your invented address under "Check your inbox," and then click Go. Presto: there's your mail. There's no password required (meaning this is a highly non-secure system, so use it only for things that don't require absolute privacy).

The only thing I couldn't figure out from Mailinator's FAQ page (which I highly recommend reading) is how long the mail (and accounts) are stored. A week? Indefinitely? I'm guessing it's the latter, meaning you should probably delete your messages when you're done with them. You also have the option of forwarding them to your primary e-mail account, which is handy.

## **Recover Lost Data From a Crashed Laptop Hard Drive**

*From "askbobrankin.com"* 

Reader Luis is trying to help a friend whose laptop hard drive started having boot problems. The friend replaced the drive, but now Luis is trying to help her recover prized family photos from it. He mentioned running Recuva a great utility for such rescue missions, but can't figure out the logistics of reconnecting the bad drive to the laptop.

Specifically, he's trying to determine how to put Recuva on a bootable CD, restore access to the bad drive, and then find a home for the salvaged pictures.

This is easier than you think, Luis! What you need is an external enclosure for the old, displaced drive. These little housings cost no more than \$15-20, and they turn a formerly internal hard drive into an external one, able to plug into any USB port. Just make sure you buy an enclosure that matches the

# **A Little More of This and That ….**

#### *(Continued from page 4)*

size (i.e. thickness) and interface (i.e. IDE or SATA) of the drive.

Installing it in the enclosure takes no more than a few minutes, and from there you should be able to access the drive just like any other removable storage. The only uncertainty is whether or not Recuva can recognize it. If so, have at it--and just save any recovered photos to the new drive. If not, you might need to look at some more robust data-recovery utilities.

## **New Tech Silences People With Own Words**

*By John Lister on 20120306 in Infopackets Email Newsletter* 

#### **How soon can I buy a hand held version?**

Two Japanese scientists have designed a device that can disorient a talking person powerfully enough to make them stop. The technique is based on the "echo" feedback we sometimes get when using a telephone.

Kazutaka Kurihara and Koji Tsukada created the SpeechJammer while investigating the characteristics of speech control.

They were particularly interested in "problem" scenarios where loud talkers annoyed unwilling listeners, and where conversations hit a snag because both speakers continued to talk at the same time. For example, if somebody is speaking in a way that annoys others (as in a library, for example), it's often difficult to simply tell them to stop speaking. You may have to wait to get a word in edgeways, shout so loudly you overpower them, get their attention with a visual message, or even use physical contact.

As the pair put it, "additional abuses of unavoidability and occupancy... may occur and could lead to further conflict." (Source: arxiv.org)

#### **Echo Effect Throws Speaker Off Course**

Their solution emulates the way telephones sometimes give us unwanted feedback: when a speaker hears his or her own words just after they've spoken them, it often creates an awkward feeling. In some cases such an "echo" is even enough to cause people who normally speak clearly to develop a temporary stammer. Kurihara and Tsukada used this idea to design a gadget that records speech using a directional microphone, then plays it back on a delay, beaming the sound back towards the person speaking.

#### **Device Uses Laser Pointer, Eight AA Batteries**

The device, which includes a laser pointer so the user can be sure of accurately targeting the talker, is small enough to be held in one hand. It's powered by eight AA batteries, which isn't particularly convenient or efficient, but is necessary to avoid possible noise interference from power cables. However, despite its small size and battery power, the gadget isn't quite portable (yet); it needs to be hooked up to a PC that can process the sound and control the delay.

#### **Variable Delay Means Brain Can't Cope**

Testing of the device found that, as a general rule, the longer the delay the greater the effect. However, the inventors say they need to test a wider range of delays to find the point, if any, at which this increased delay stops increasing the device's effectiveness. The pair also discovered that varying the delay is more effective than sticking to a fixed delay, presumably because it limited the ability of the brain to compensate for the interference.

The system works better when the talker is using a consistent tone and volume, such as reading out aloud, than it does for conversational speech. Perhaps unsurprisingly, it didn't work at all when the speaker was simply repeating a meaningless sound over and over. (Source: cnn.com) There's no suggestion of this becoming a commercial product, and at this stage it's purely a case of seeing what can be learned from it.

However, Kurihara and Tsukada suggest their discovery could have practical uses, either to enforce requests for quiet (such as in a library), or to enforce a rule that only one person speak at a time in a meeting.

# **Demo Meeting Notes February 23, 2012**

This was a demo meeting so the business ses-<br>sion was short and sweet. I did not get a<br>confirmed count of attendance but I am told<br>we had 25 members present and two quests sion was short and sweet. I did not get a confirmed count of attendance but I am told we had 25 members present and two guests.

The president asked for volunteers to take the positions of secretary and of treasurer. Terry Tesdall volunteered for the treasurer's job and was accepted. No volunteers for secretary yet, that is why I am composing a few notes to document what transpired during the business portion.

Dr. Al Koller has allowed us to use his PO box until the club acquires one in their own name. Metro and Terry are continuing the efforts of getting all the clubs paperwork in order and in auditing the financial records so that Terry can take over. This is

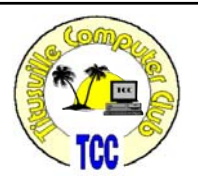

scheduled to be complete by the next meeting. The new club address is:

Titusville Computer Club P.O. Box 423 Titusville, FL 32781

Keith McAllister gave a very good demo on Windows Live. He did not feel he had time to do a proper presentation of all aspects of Windows Live and volunteered to continue with delving into it a lot deeper in some follow up demos. I'm sure we will take him up on that as he did an excellent job on the portions he covered at this meeting. We ran out of time for any more at this meeting and the meeting was closed at about 8:45PM.

*Prepared by Rodney Iwan* 

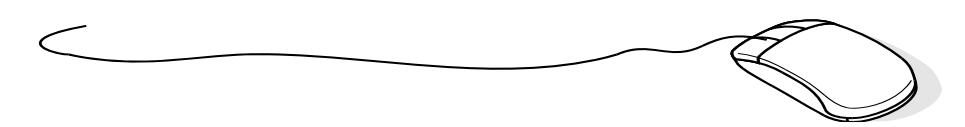

# **Senior Center Computer Class**

**The North Brevard<br>
Senior Center, 909<br>
Lane Avenue, Titus-<br>
ville is planning to offer a small** Senior Center, 909 Lane Avenue, Titusville, is planning to offer a small introductory class of compute basics for seniors and is looking for volunteers to instruct a two hour seminar. The first hour would deal with computer basics and the second would cover internet topics

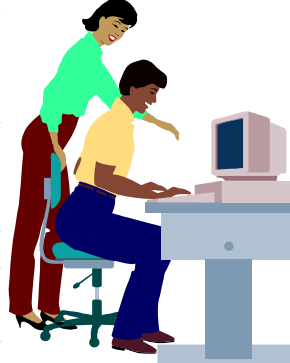

such as browsers and email. The schedule would be at the option of the instructor.

Anyone interested in conducting a seminar should contact a center manager (321-268-2333) between the hours of 9-4 Monday through Friday at the center. Volunteers with computer knowledge wishing to help set up and maintain four computers in the center's multi-purpose room would be welcomed.

# **Magnify Your Screen Tips from the Internet from Smart Computing.com**

*Reprinted from Space Coast PC Journal, Jan 2012* 

**I I** squinting to read a Web site's text, Windows features a magnifying squinting to read a Web site's text, Windows features a magnifying utility that places a window on the top your screen with an enlarged version of the screen area around your mouse. It's a quick way to

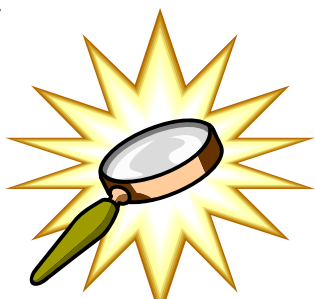

read undersized text and graphics, and can be found by choosing Start, Programs (All Programs in Vista), Accessories, Accessibility (Ease of Access in Vista), and then clicking Magnifier. Once you start Magnifier, a dialog box opens that allows you to set the magnification level and determine how the magnified screen will follow your actions.

# **Where Everybody Knows Your Name**

*By Harry McCracken* 

*Reprinted from TIME Magazine, March 26, 2012* 

**S S** ocial networks first persuaded millions of us to start cataloging our friends, family members and high school classmates. The networks got us to post photos, tweet our every thought and tend our virtual farms. Now the next wave wants to cross over into the real world and introduce us to nearby strangers with common interests--and perhaps a desire to make a new friend.

There are at least 11 new smart-phone apps pushing this concept, which techies call ambient social networking. Silicon Valley is rushing to fund these "people discovery" start-ups, and everybody at South by Southwest (SXSW) Interactive--the annual nerdfest in Austin that famously gave Twitter its big break in 2007--seemed to be tinkering with one of them: Highlight, an eight-week-old iPhone app, is designed to reveal real-life connections you didn't know you had, as well as alert you to the presence of friends you might otherwise miss. Co-founder Paul Davison calls it a "sixth sense."

Highlight, which has yet to make public how many people are using the app, works by rummaging through your Facebook account to see whom you know and what topics you like. Then it uses your iPhone's GPS to inform you when, say, a fellow conference attendee who's a former co-worker's buddy is in your immediate vicinity or when a good-looking patron who loves the same bands you do sits down at the other end of the bar.

It's a big shift for the tech industry. Unlike Foursquare--2009's SXSW darling, which now has 15 million members sharing their locations by "checking in" so they can earn discounts and other rewards--Highlight monitors your whereabouts continuously and automatically shares them with fellow members both in and outside your existing circle of friends. That introduces new privacy concerns and strikes some critics as enabling a form of high-tech stalking.

In its current form, Highlight is a rough draft of a powerful idea. Some problems are minor: Highlight

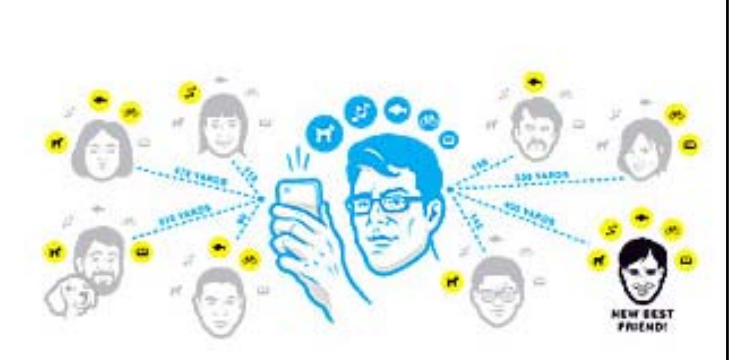

has an odd habit of telling you who's nearby even when you're passing in a moving vehicle. It also drains your phone's battery as it constantly sends location data back to its servers, a problem the company says it is addressing.

But getting Highlight's algorithm to highlight people you actually want to meet is the biggest challenge of all. "We're just scratching the surface," says Davison. "If we both went to the same high school, it's more interesting if the school is 4,000 miles away than if it's two miles away." At SXSW, I wasn't moved to track down any of the individuals Highlight identified as people of interest. I did, however, keep striking up rewarding conversations with folks I encountered in hotel lobbies and at parties, no app required. Serendipity in its natural form is a wonderful thing--and manufacturing it won't be easy.

*Quote of the month: When half of the people get the idea that they do not have to work, because the other half is going to take care of them, and when the other half gets the idea that it does no good to work, because somebody else is going to get what they work for, that is the beginning of the end of any nation! (Author unknown)* 

## **Apple announces the new iPad ....**

#### *(Continued from page 10)*

To feed this high-resolution screen, the iPad uses the new A5X dual-core processor with built-in quad-core graphics. Not only does it pump out more pixels, it makes all your apps snappier.

One of the biggest gripes with the iPad 2 was the anemic cameras compared to Android tablets. The iPad features a more-competitive 5 megapixel iSight camera on the back. It's essentially the same system as the iPhone 4S, with slightly less resolution, so it certainly won't be a slouch.

Thanks to the new camera, the iPad has 1080p video recording. Not only that, it has incredible built-in image stabilization for those with unsteady hands.

Taking a break from hardware, the iPad has an all-new voice dictation feature. Just tap the microphone key on the virtual keyboard and start talking. This hints at possible Siri integration in the future.

Now for the big shocker: The iPad has built-in 4G LTE cellular capability! I guess Apple feels 4G is ready for prime time, contrary to what it has said in the past.

This gives the iPad a possible Internet connection speed of 73 megabits per second. That's far more than most home connections.

The iPad will work on 4G from both AT&T and Verizon; your speed will vary with the network and your location.

One disappointment with 4G is that your iPad is tied to one network or the other. So, once you buy your 4G iPad from one carrier, you're stuck with that carrier for-

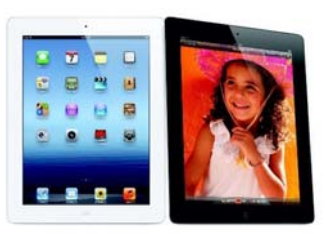

ever. For world travelers, however, the iPad will work with 3G in any country.

What has all this new power and speed done to battery life? Apple claims that the iPad still has 10 hours of battery life, with 9 hours using 4G.

However, the size has gone up a bit. It's now 0.37 inches thick and weighs 1.4 lbs. That isn't much more than the iPad 2, but it's an unusual decision for Apple.

Now the big question: What about the price? Amazingly, it's still the same price structure as the iPad 2, starting at \$499 for 16GB Wi-Fi and going up to \$829 for the 64GB  $Wi-Fi + 4G.$ 

If you want to pick up the new iPad, it's available on March 16. You might want to get a preorder it early, however. There's usually a shortage when new iPads launch.

If you aren't sold on the new iPad, the 16GB iPad 2 will remain in production with a \$100 price drop. That's certainly tempting if you don't care about a high-resolution screen or camera.

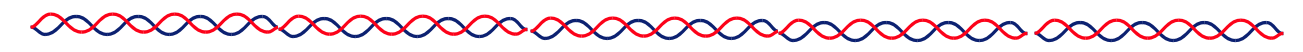

# **Life after Office Live**

*Reprinted from Kim Komando Show Electronic Newsletter, March 17, 20112* 

Some readers are a bit miffed that Microsoft is discontinuing Office Live on April 30th, 2012.<br>They want to know whether there is a good aldiscontinuing Office Live on April 30th, 2012. ternative.

While Office Live is going away, Microsoft isn't leaving you out in the cold. The file-sharing part of Office Live morphed awhile ago into Microsoft's SkyDrive.

The other small business tools, such as website hosting and creation, contact management and document management, are available in Microsoft's Office 365 service. It does everything Office Live did and more

If you're willing to make the transition, Microsoft will give you a 6-month free trial. After that, for the Small Business service, the cost is \$6 per month. That includes Web hosting, cloud-based email, calendars, video conferencing, file-sharing and other useful tools. That really isn't a bad deal.

Of course, the transition process isn't exactly painless. Microsoft estimates it takes 2 to 6 hours for each Office Live user to move data. You can check out Microsoft's self-transition guide here.

If you'd rather not use Office 365, there are a number of affordable hosting services, such as Web Hosting Hub. Just note that most hosting services are Web hosts only and won't offer the extras like calendars and video conferencing.

Switching to a third party, you'll still have to recreate your website from scratch or using copy-and-paste.

# **GIMP: Like Photoshop, only 100% free**

**G IMP** (GNU Image Manipulation Program) is a free and open source software raster **tion Program**) is a free and open source software raster graphics editor. It is primarily em-

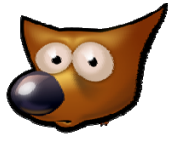

ployed as an image retouching and editing tool and is freely available in versions tailored for most popular operating systems including Microsoft Windows, Apple Mac OS X, and Linux.

In addition to detailed image retouching and freeform drawing, GIMP can accomplish essential image editing tasks such as resizing, editing, and cropping photos, photomontages combining multiple images, and converting between different image formats. GIMP can also be used to create animated images in

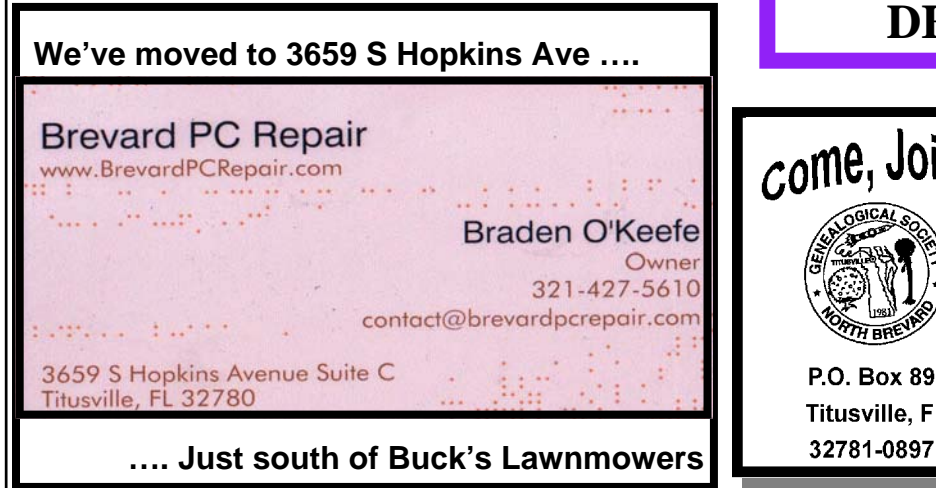

## **Club Meetings**

Club meetings are held on the 2nd and 4th Thursday of each month starting at 7:00 PM. We meet at St. Gabriel's Episcopal Church "Bldg 418" at 418 Pine St., Titusville (in the southwest corner of St. Gabe complex). Everyone is welcome.

## **Article Contribution**

If you wish to contribute an article for publication in this newsletter*,* please submit the article no later than the 1st club meeting of the month. Articles may be given to the editor at any club meeting or e-mailed to the editor (TerryTesdallSr@yahoo.com). Articles are subject to editing.

many formats such as GIF and MPEG through the Animation Plugin.

GIMP's product vision is that GIMP is a free software high-end graphics application for the editing and creation of original images, icons, graphical elements of web pages and art for user interface elements.

GIMP provides easy-to-use, professional design tools that are comparable to Photoshop—minus the hefty price tag.

# **Demo For April 26, 2012 DEMO MEETING**

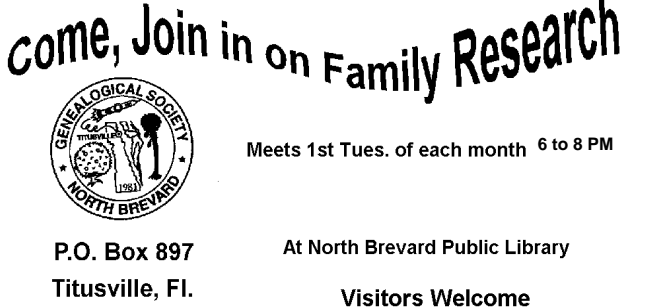

## **Advertising Rates**

#### **Size of Ad 1 Month**

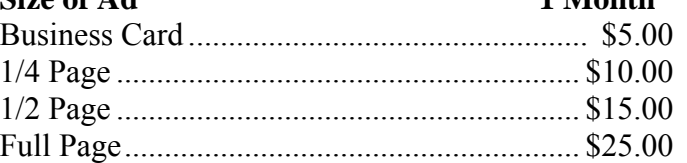

Ads must be submitted by the 1st Club meeting of each month in order to be included in the following month.

#### **Support our Advertisers**

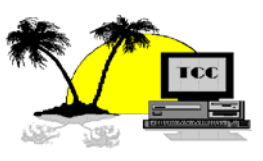

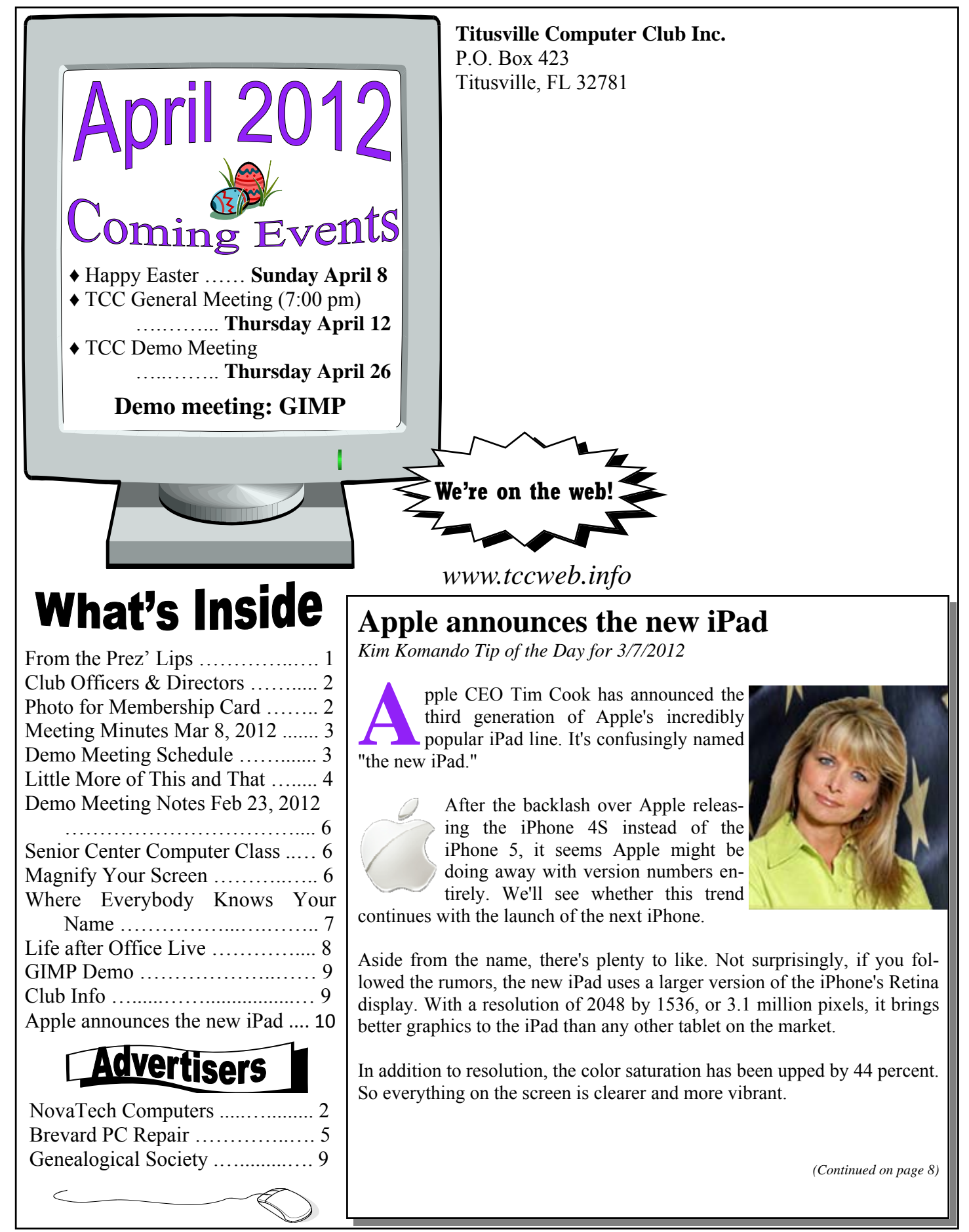